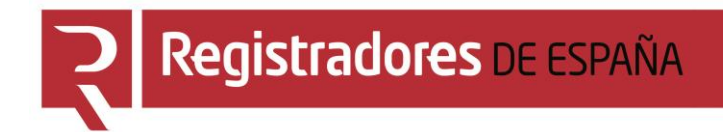

# **MANUAL AYUDA FACTURACIÓN**

# **Manual de usuario**

**Colegio de Registradores de España**

05 de abril de 2021

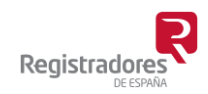

COLEGIO DE REGISTRADORES DE ESPAÑA Diego de León, 21 - 28006 Madrid Tel.: +34 91 270 16 99

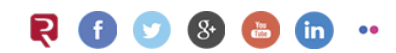

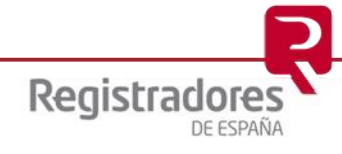

## ÍNDICE

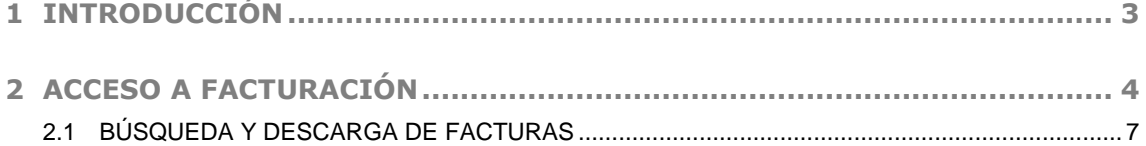

#### <span id="page-2-0"></span>**1 INTRODUCCIÓN**

Al recibir el registro la documentación, se llevará a cabo un procedimiento registral que dará lugar a la/s factura/s correspondiente/s. Estas facturas se elaboran de acuerdo al "arancel" vigente del momento.

El usuario podrá obtener sus facturas desde la propia Web del "Registro Electrónico" del Colegio de Registradores<sup>1</sup>.

Para obtener estas facturas debemos acceder con el mismo certificado digital con el que se hicieron los envíos.

 $1$  Al igual que en campañas anteriores, el uso de la plataforma telemática tiene un coste, el cual será función del tipo de certificado utilizado y/o convenio firmado. Este coste será facturado por el Colegio de Registradores y no por el Registro, por lo que se recibirán dos facturas diferentes cada uno con su concepto. Para más información acerca de estos costes puede consultar el apartado de "Preguntas [frecuentes"](https://www.registradores.org/informacion-al-ciudadano/preguntas-frecuentes) disponible en la Web, o en el teléfono 91 270 17 96.

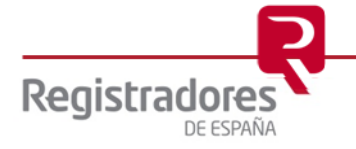

-

**4**

### <span id="page-3-0"></span>**2 ACCESO A FACTURACIÓN**

Para la obtención de las facturas debemos acceder a través de la página Web [www.registradores.org](http://www.registradores.org/) → seleccionando la opción "*REGISTRO ONLINE*", tal y como vemos en la siguiente pantalla:

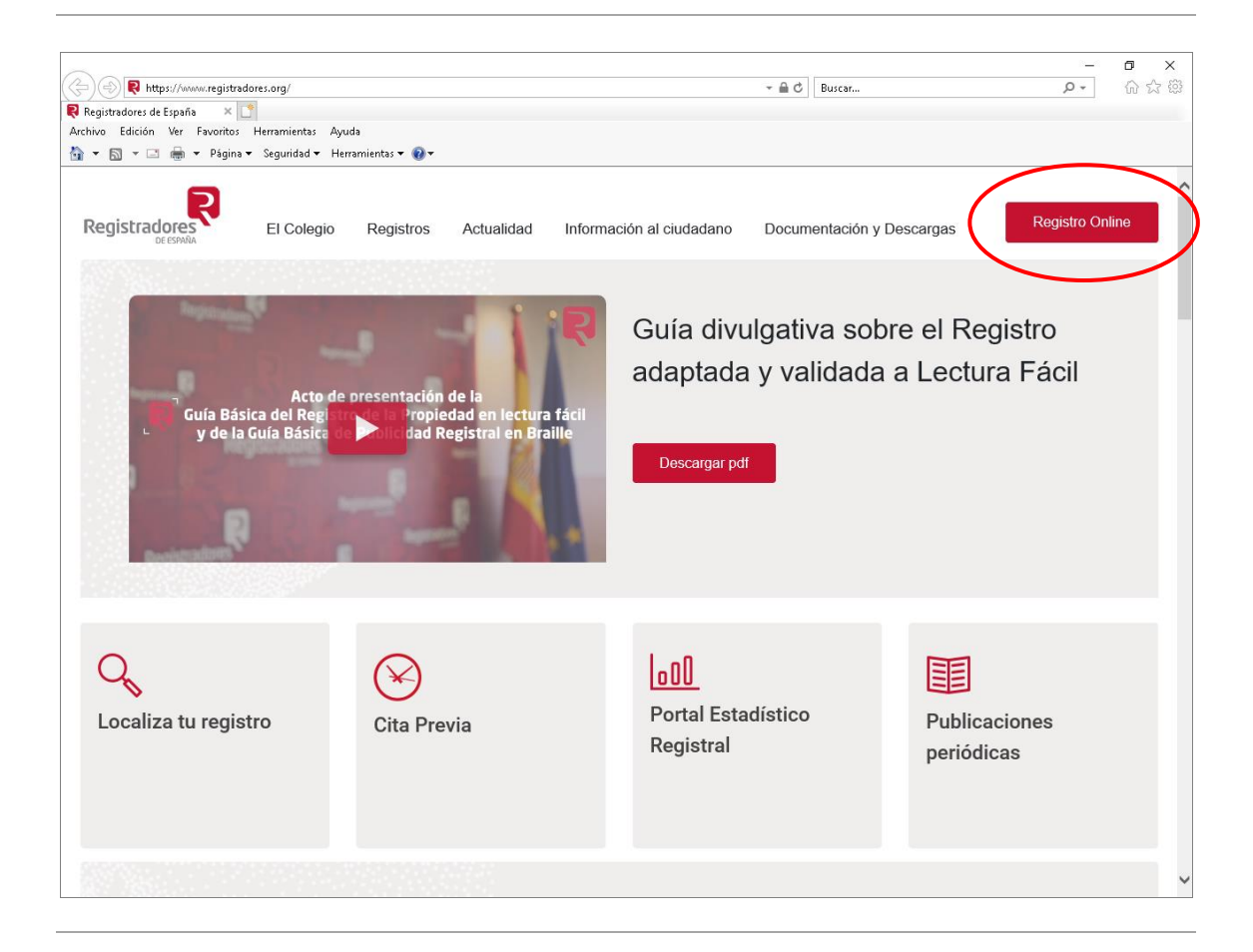

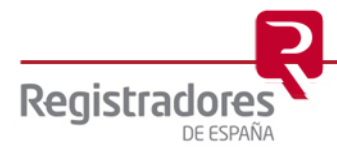

La aplicación mostrará la siguiente pantalla donde el usuario pulsará la opción *"Presentación telemática*.

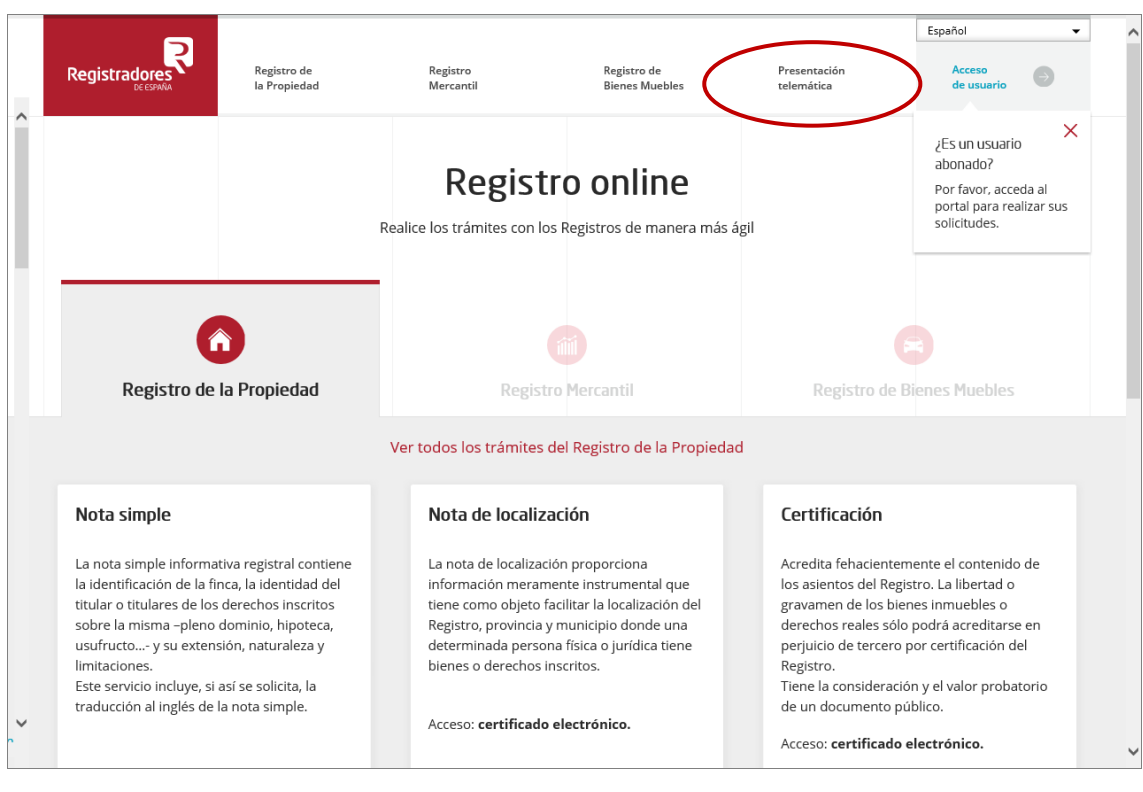

Para poder acceder a este apartado, debe estar dado de alta en los servicios telemáticos y disponer de un "certificado de firma electrónica vigente<sup>2</sup>" que el portal reconocerá siempre y cuando este emitido a un NIF.

<sup>2</sup> Puede consultar los "certificados de firma electrónica" válidos para la presentación telemática de documentos en el apartado de ["Preguntas Frecuentes"](https://www.registradores.org/informacion-al-ciudadano/preguntas-frecuentes) de la página Web del Colegio de Registradores.

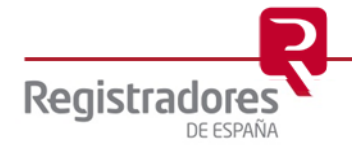

1

**6**

En la ventana de selección que se muestra a continuación, el usuario debe escoger el certificado con el que haya realizado las presentaciones telemáticas y con el cual accederá al servicio.

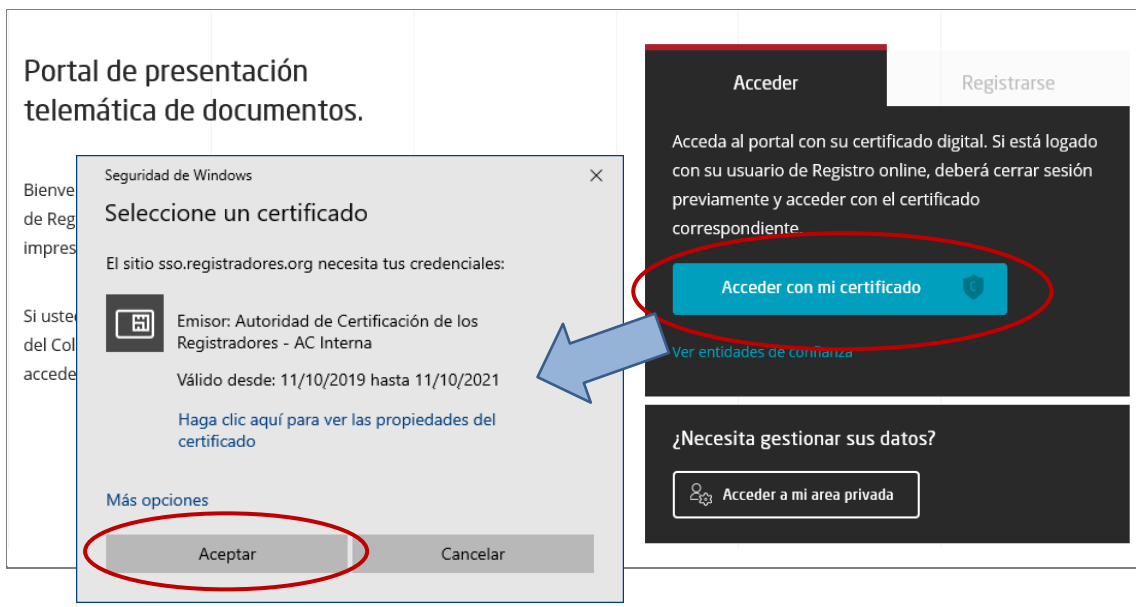

Seguidamente se muestra la siguiente pantalla, donde para la obtención de las facturas deberemos seleccionar la opción "Facturas" del menú lateral.

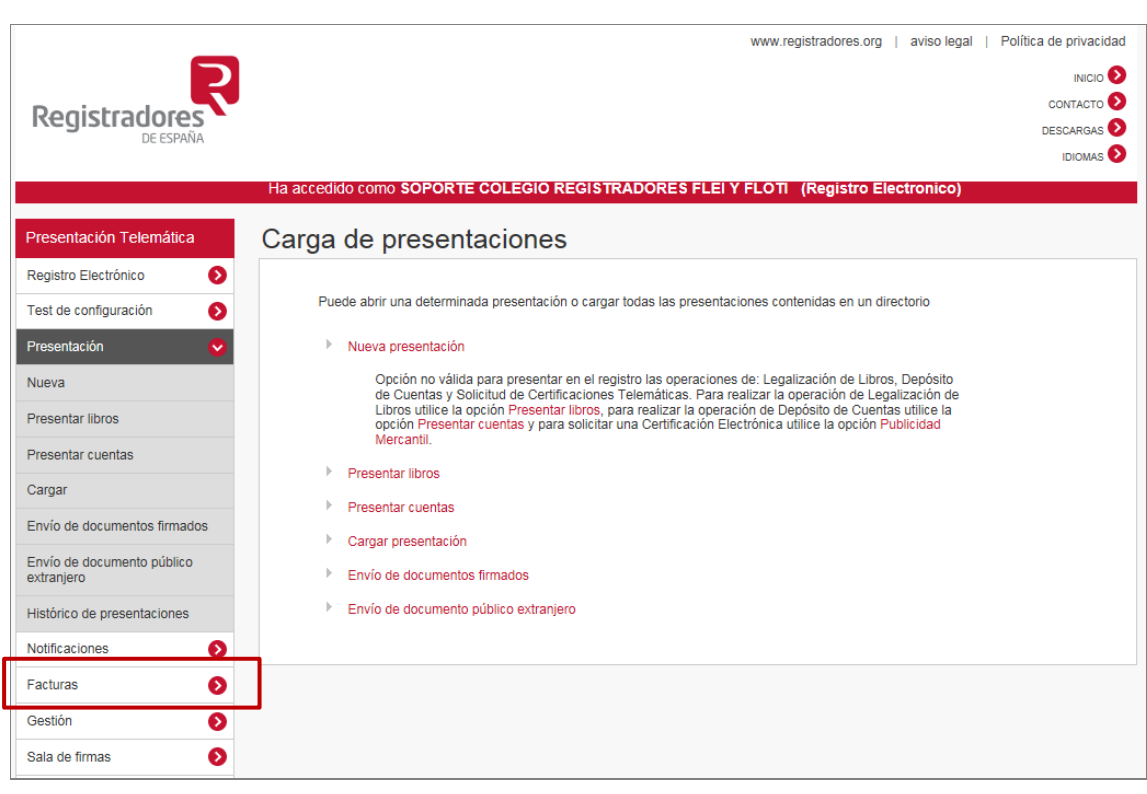

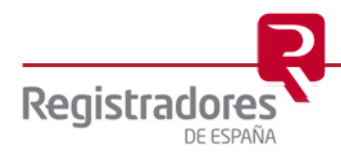

#### <span id="page-6-0"></span>**2.1 BÚSQUEDA Y DESCARGA DE FACTURAS**

A continuación se muestra la ventana de "Facturas" desde el que se pueden obtener las facturas de todo el año, o bien las de un mes en concreto.

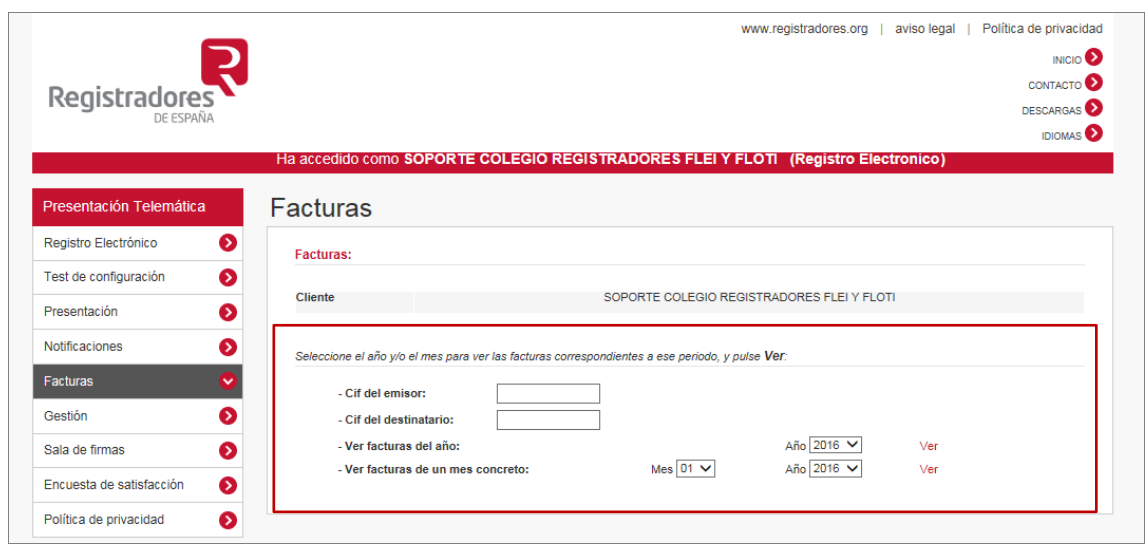

Los criterios para restringir la búsqueda son:

- Cif del emisor: El emisor de la factura puede ser el propio Registro o bien el Colegio de Registradores para la serie de facturas CRPMB por el coste del envío telemático
- Cif del destinatario: El destinatario de la factura, en el caso de la presentación de libros y cuentas será la empresa de la que se ha realizado la presentación.
- Ver facturas del año: Se le da la opción de poder elegir un año concreto en el que se le emitieron facturas.
- Ver facturas de un mes concreto: El usuario puede elegir un mes y un año concreto en que se le emitieron facturas.

Si en el desplegable "Año" no aparece algún año en concreto, es porque el usuario no tiene facturas emitidas en dicho año.

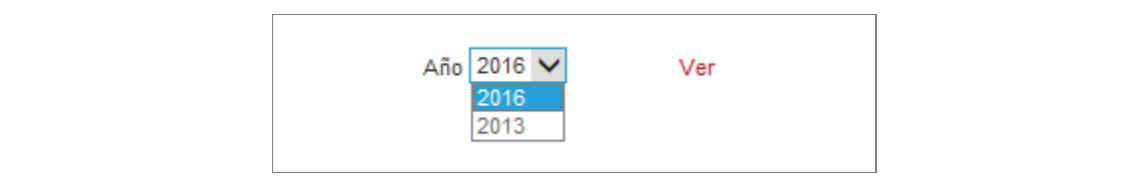

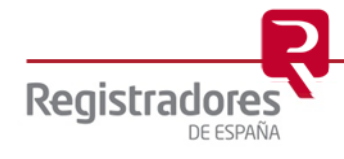

Cuando el usuario elige un criterio de búsqueda y pulsa el correspondiente enlace "Ver" del criterio escogido, puede ocurrir que:

 No haya ninguna factura en ese periodo de tiempo, lo que se le muestra al usuario por pantalla:

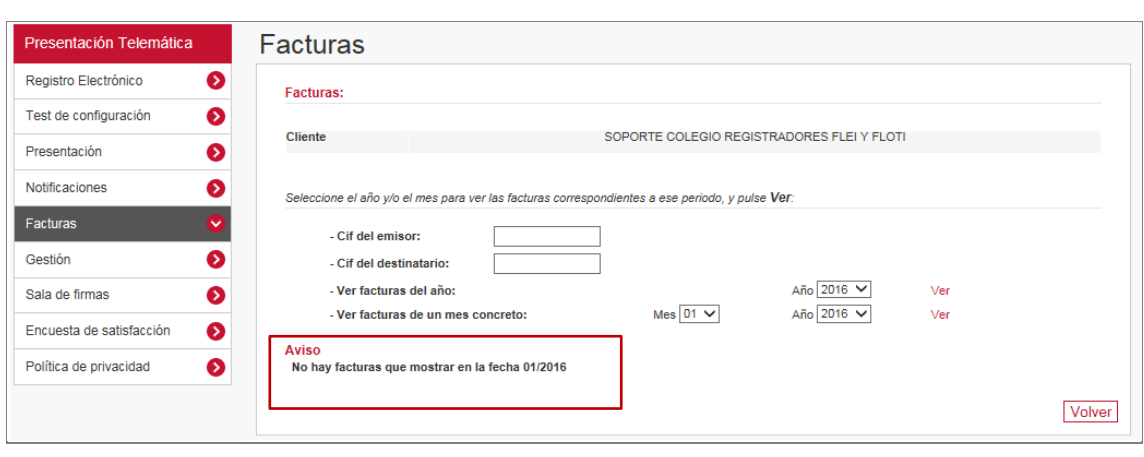

 Sí hay facturas en ese periodo de tiempo, se muestra información del importe total facturado en el mes y año especificado, los registros a los que se han hecho presentaciones y el importe que contiene cada factura.

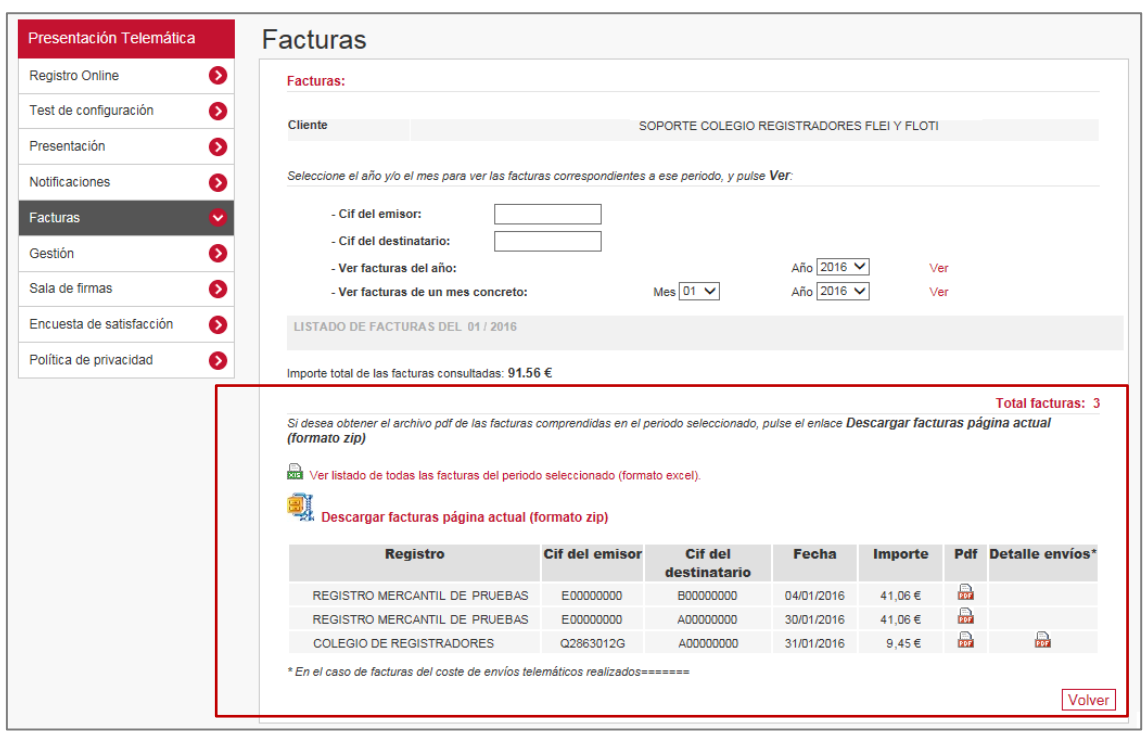

Si el listado de facturas es muy amplio podrá presentarse estructurado en más o menos páginas.

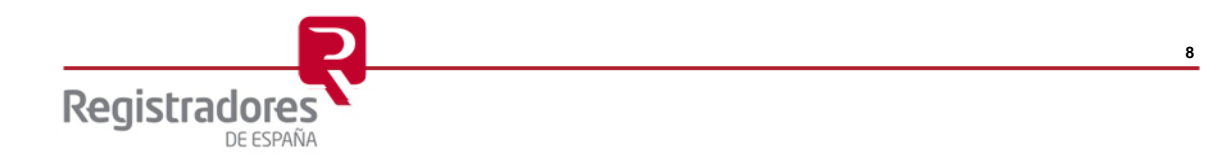

Las facturas emitidas por los registros relativos a la presentación telemática de documentos, se cargarán en la cuenta bancaria del abonado a mes vencido, y se generará una factura por cada presentación.

Las facturas emitidas por el coste de los envíos (serie CRPMB), también se cargarán en la cuenta bancaria del abonado a mes vencido. En este caso, se generará una única factura de todos los envíos realizados en un mes, y podrá descargarse junto con el detalle de los mismos.

En este ejemplo se muestra el listado de facturas de un mes en concreto.

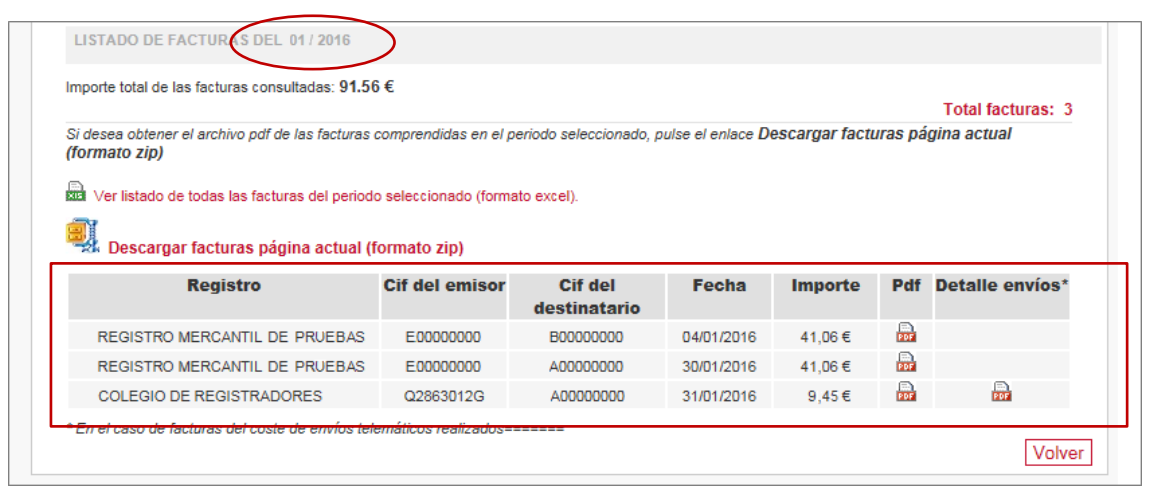

En este listado, se pueden descargar las facturas de varias maneras:

 Pulsando en el enlace **Ver listado de todas las facturas del periodo seleccionado (formato excel)**: Se visualizará un documento en formato XLS que contendrá un desglose de las facturas emitidas para este periodo.

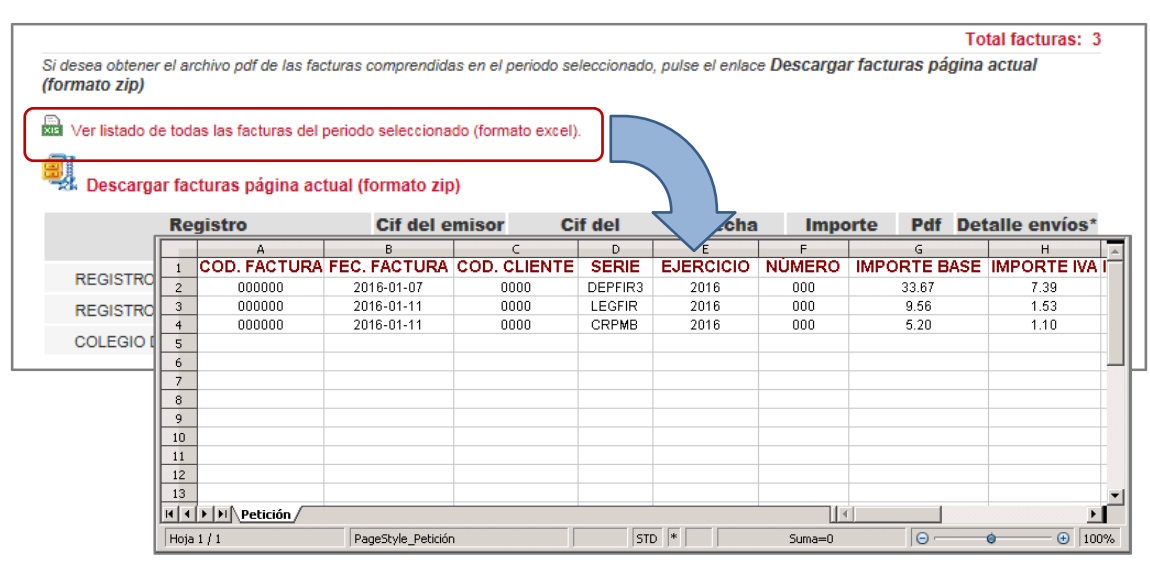

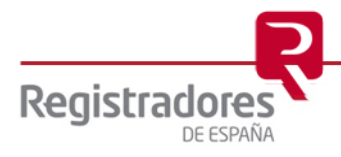

 Pulsando en el enlace **Descargar facturas página actual (formato zip)**: Se descargará un fichero en formato ZIP que contendrá todas las facturas en formato PDF que haya en el periodo seleccionado.

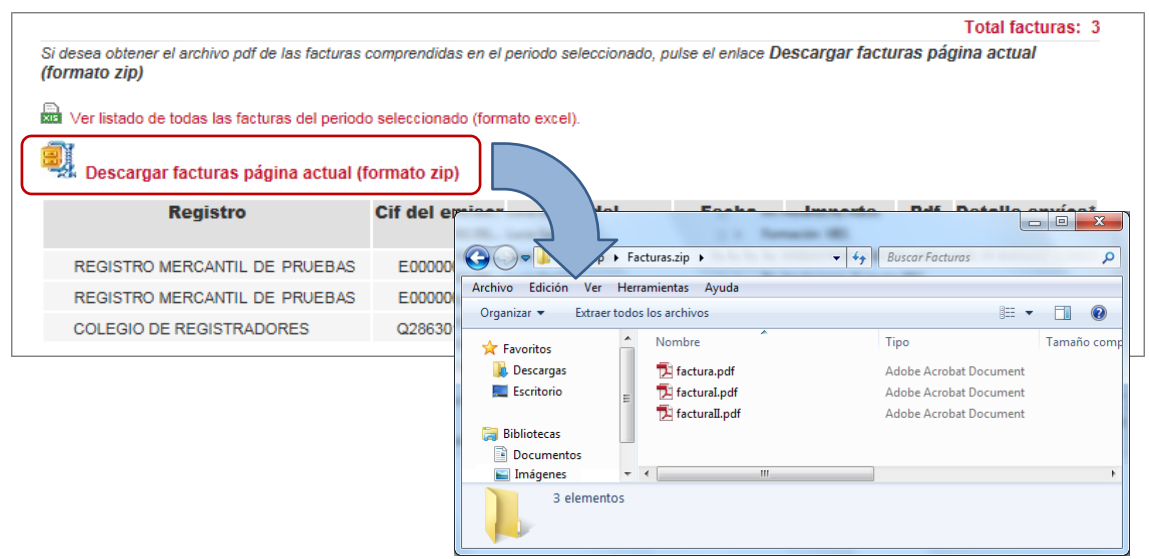

**Pulsando en el icono de una factura en concreto**: Se visualiza una nueva pantalla con los datos de la factura, pero en formato PDF.

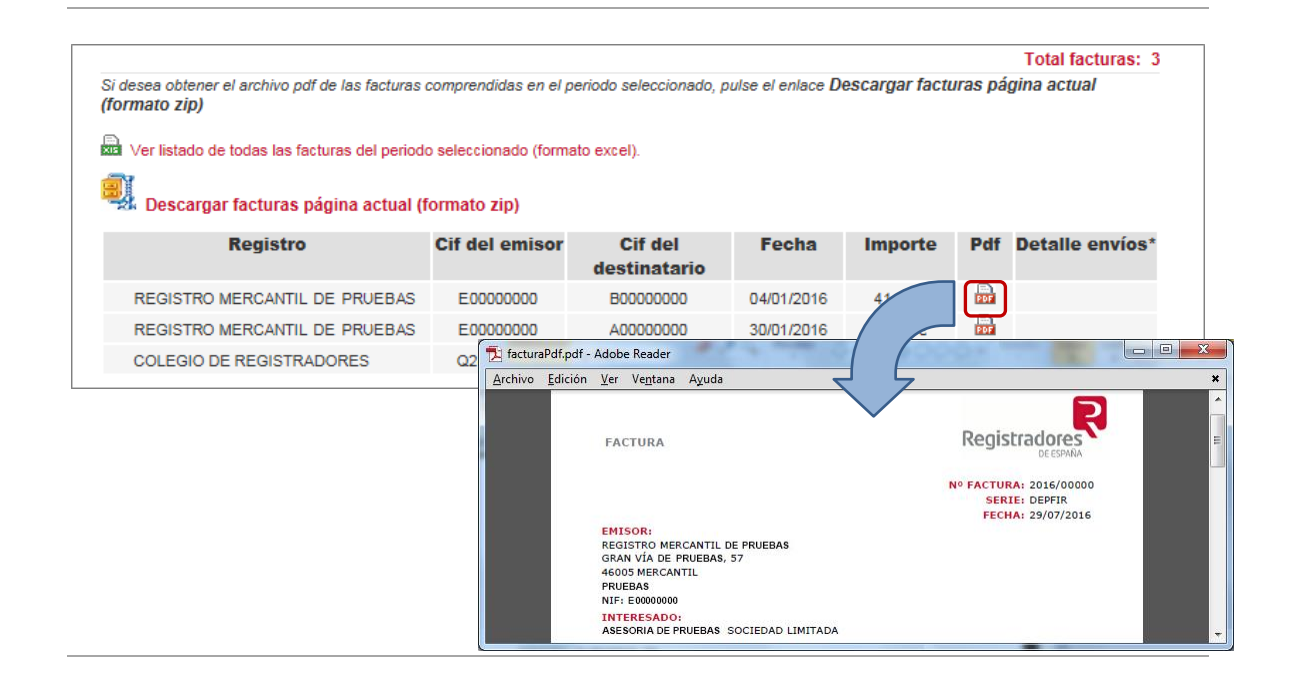

**NOTA:** Para cualquier consulta puede dirigirse a nuestro Soporte de Atención al Cliente en el número 91 270 17 97.

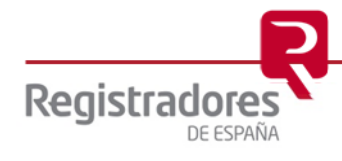